### **Protocolo de elaboración de los PRA en el IES Trayamar.**

#### **1. Alumnado con ANEAE**

# **1er paso. Tutor/a da de alta el Programa de Refuerzo.**

RUTA EN SÉNECA: Alumnado > Alumnado > Gestión de la orientación > Organización de la respuesta educativa > Programas de atención a la diversidad ANEAE > Programas de Refuerzo ANEAE Ed. Básica/Bachillerato.

(Aquí aparece listado del alumnado con NEAE con Programas de refuerzo. Se muestran los Programas de refuerzo creados en otros cursos académicos).

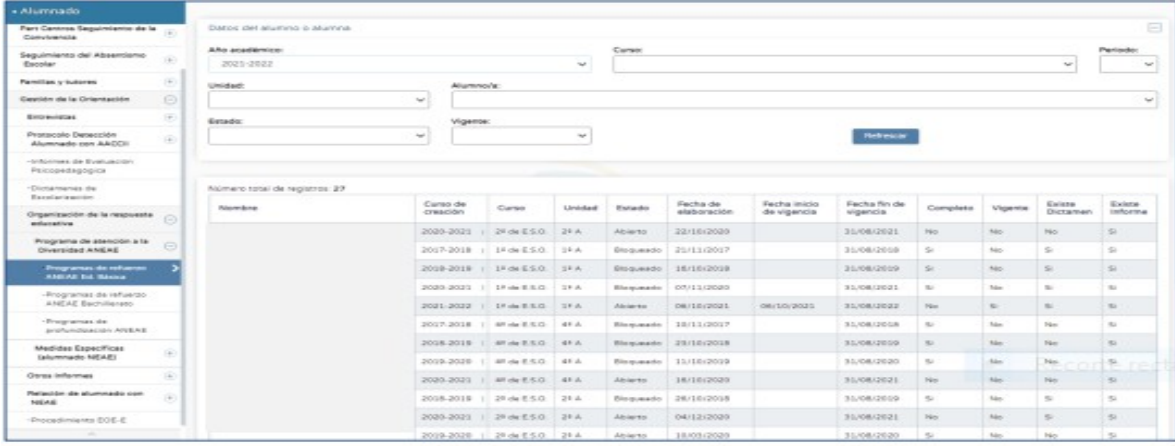

 El tutor/a deberá pinchar en "Nuevo" (símbolo "+" situado en la parte superior derecha) para crear un nuevo Programa de Refuerzo correspondiente al curso actual. Una vez creado, hay que seleccionar al alumno/a en cuestión.

A continuación, hay que seleccionar las materias objeto de adaptación según lo acordado en la sesión de evaluación. **\* Este paso es imprescindible para que el profesorado de dichas materias pueda cumplimentar la propuesta curricular de su materia.**

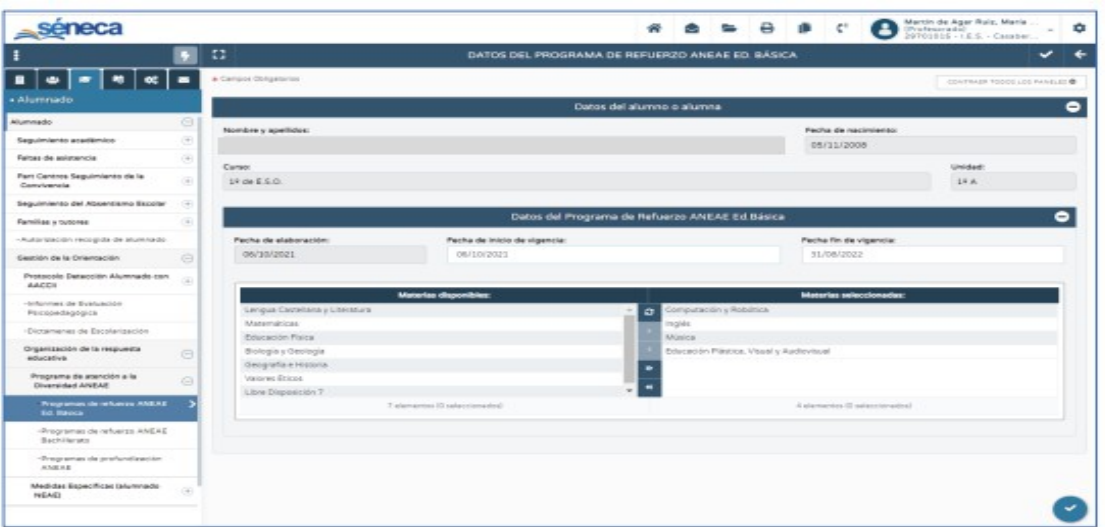

En Séneca, el modelo de Programa de Refuerzo incluye los siguientes apartados:

1. DATOS DEL ALUMNO O ALUMNA

2. INFORME DE EVALUACIÓN PSICOPEDAGÓGICA

3. PROFESIONALES IMPLICADOS

4. PROPUESTA CURRICULAR POR ASIGNATURA

5. INFORMACIÓN Y COLABORACIÓN DE LA FAMILIA O REPRESENTANTES LEGALES

# **\* El tutor/a debe rellenar los apartados 1,2,3 y 5.**

1. Los datos del alumno o alumna se generan solos pinchando en "Detalle", que aparece cuando pinchas en este apartado.

2. Al igual que el anterior, se deberá pinchar en "Detalle", darle a "+" y luego pinchar en el último informe psicopedagógico elaborado.

3. Aparece el tutor o tutora del grupo y hay que incluir el nombre **del profesorado y materias adaptadas** (mediante desplegable). Importante: si no se selecciona el profesor/a, éste o ésta no podrá elaborar el PRA.

5. Se incluye la fecha de reunión con la familia, con quién ha tenido lugar, las observaciones (opcional) y comentario sobre la colaboración de la familia en la adaptación (por ejemplo, "la familia tiene una opinión positiva de la medida y se muestra implicada en el seguimiento del programa de refuerzo") .

# **2do paso. Cada profesor/a rellena su materia.**

Una vez que el tutor/a haya especificado en qué materia/s el alumno/a con NEAE tiene Programa de Refuerzo y siguiendo la misma ruta antes especificada para el tutor/a, el profesorado de las materias adaptadas deberá pinchar sobre el Programa de refuerzo correspondiente del curso académico actual, luego en"Apartados" y finalmente en "Propuesta curricular (por asignatura)".

# **(\*) El profesor/a de cada materia adaptada deberá cumplimentar los siguientes apartados en Séneca:**

- **1. Seleccionar el/los criterios de evaluación que se van a reforzar.**
- **2. Se despliega el mapa curricular.**
- **3. Se seleccionan los contenidos.**

Se pasa a la siguiente pantalla y se rellenan los siguientes apartados:

\* CONTENIDOS (Adaptaciones en la organización: priorización, secuenciación, presentación...).

\* TIPOS DE ACTIVIDADES Y TAREAS (comunes, de refuerzo, adaptadas, específicas).

\* RECURSOS DIDÁCTICOS, AGRUPAMIENTOS, DISTRIBUCIÓN DE ESPACIOS Y TIEMPOS (por ejemplo, "el alumno se sentará cerca del profesor en el aula, requerirá más tiempo en los exámenes o menos cantidad de preguntas…"). \* PROCEDIMIENTOS E INSTRUMENTOS DE EVALUACIÓN (Adaptaciones en formato y tiempo, utilización de recursos didácticos e instrumentos como apoyo a la evaluación, etc.).

\* DOCUMENTACIÓN ADJUNTA (Apartado opcional)

Para la segunda pantalla se recomienda rellenar previamente el documento del profesor del IES Trayamar para alumnos no ANEAE y pasar los datos a Séneca posteriormente.

### **3er paso. El tutor bloquea, genera e imprime el documento.**

Una vez cumplimentados **TODOS** los apartados, el profesorado tutor debe bloquear y generar el documento a través de la siguiente vía:

Documentos > Alumnado > Gestión de la orientación > Organización de la respuesta educativa > Programas de atención a la diversidad para alumnado con NEAE > Programas de Refuerzo ANEAE Educación Básica/BACH > Programas de Refuerzo ANEAE: Buscar al alumno o alumna en cuestión en el curso y unidad.

Una vez impreso y firmado por las personas implicadas, el tutor/a custodia dicho documento hasta el final de curso, momento en el que se trasladarán al expediente académico del alumnado. Asimismo, el profesorado tutor deberá informar a la familia correspondiente de la implementación de esta medida. \* ¿Entrevista personal o punto de recogida?

#### **¿Cuándo debe cumplimentarse y bloquearse en Séneca?**

Los programas de refuerzo tendrán que estar cumplimentados y bloqueados en Séneca antes de la celebración de la sesión de la primera evaluación o, en caso de haberse adoptado esta medida a lo largo del curso, antes de la celebración de la sesión de evaluación del trimestre que corresponda, de modo que pueda realizarse un seguimiento trimestral para la valoración de su eficacia e introducir las modificaciones que se consideren oportunas.

### **2. Alumnado sin ANEAE.**

### **1er paso. Tutor/a rellena el documento general de Programa de Refuerzo.**

Para ello se puede rellenar el Documento del tutor del IES Trayamar.

# **1do paso. Cada profesor/a rellena el documento específico de su área/asignatura/materia.**

Para ello se puede rellenar el Documento del profesor del IES Trayamar.

Una vez impresos y firmados todos los documentos por las personas implicadas, el tutor/a los custodia hasta el final de curso, momento en el que se trasladarán al expediente académico del alumnado. Asimismo, el profesorado tutor deberá informar a la familia correspondiente de la implementación de esta medida y al menos una vez al trimestre.

\* En la normativa no indica nada al respecto, pero se entiende que se sigue el mismo criterio que para los alumnos con ANEAE: los programas de refuerzo tendrán que estar cumplimentados antes de la celebración de la sesión de la primera evaluación o, en caso de haberse adoptado esta medida a lo largo del curso, antes de la celebración de la sesión de evaluación del trimestre que corresponda, de modo que pueda realizarse un seguimiento trimestral para la valoración de su eficacia e introducir las modificaciones que se consideren oportunas.